# **Managing archived versions**

A project version becomes archived after a new version of that project is published to Cameo Collaborator.

Managing archived versions includes

- [Deleting archived versions from the trash folder](#page-0-0)
- [Changing the duration of keeping archived versions in the live versions folder](#page-0-1)
- [Changing the frequency of moving the archived versions to the trash folder](#page-1-0)

# <span id="page-0-0"></span>**Deleting archived versions from the trash folder**

By default, archived versions are stored in the same folder with live versions for 14 days. Then they are moved to the trash folder and stored there for unlimited period of time. In the course of time, archived versions take up the large part of the server disc space.

To handle the issue, you must manually delete the archived versions from time to time.

To delete archived versions from the trash folder manually

1. Open <Alfresco Community installation directory>\alf\_data\contentstore.deleted.

**If C**ameo Collaborator is installed to C:\Alfresco, then you need to open C:\Alfresco\alf\_data\contentstore.deleted.

2. Delete all files in this folder.

### <span id="page-0-1"></span>**Changing the duration of keeping archived versions in the live versions folder**

You can change the duration of keeping archived versions in the same folder with live versions.

Live versions are stored in <Alfresco Community installation directory>\alf\_data\contentstore.

Coameo Collaborator is installed to C:\Alfresco, then live versions are stored in C:\Alfresco\alf\_data\contentstore.

By default, archived versions are kept in this folder for 14 days as well. Then they are moved to the trash folder.

To change the duration of keeping archived version in the contentstore folder

- 1. Stop Cameo Collaborator.
	- a. Open <Alfresco Community installation directory> and double-click the manager-windows.exe file.
	- b. In the **Alfresco Community 5.0.d** dialog, click the **Stop All** button.
- 2. Open <Alfresco Community installation directory>\tomcat\webapps.

Coameo Collaborator is installed to C:\Alfresco, then you need to open C:\Alfresco\tomcat\webapps.

- 3. Open (don't extract!) the alfresco.war file.
- 4. In the alfresco.war file, open WEB-INFVib\alfresco-repository-5.0.d.jar\alfresco and find the repository.properties file.
- 5. Open the file and find the following line:

system.content.orphanProtectDays=14

6. Change the number of days according to your needs.

the number must be 1.

⊘

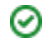

- 7. Get back to <Altresco Community installation directory>ltomcatwebapps and delete the altresco folder with all its contents.<br>7. Get back to <Altresco Community installation directory>ltomcatwebapps and delete the altresc
- 8. Save and close the file.
- 9. Stary Ceme c Collaborator phanProtectDays=5

# <span id="page-1-0"></span>**Changing the frequency of moving the archived versions to the trash folder**

You can change the frequency of moving the archived versions to the trash folder. By default, all the archived versions that have exceeded the limit of their storage in the same folder with live versions are moved to the trash folder once a day at 4 a.m.

To change the frequency of moving the archived files to the trash folder

- 1. Stop Cameo Collaborator.
	- a. Open <Alfresco Community installation directory> and double-click the manager-windows.exe file.
	- b. In the **Alfresco Community 5.0.d** dialog, click the **Stop All** button.
- 2. Open <Alfresco Community installation directory>\tomcat\webapps.

Coameo Collaborator is installed to C:\Alfresco, then you need to open C:\Alfresco\tomcat\webapps.

- 3. Open (don't extract!) the alfresco.war file.
- 4. In the alfresco.war file, open WEB-INFVib\alfresco-repository-5.0.d.jar\alfresco and find the repository.properties file.
- 5. Open the file and find the following line:

system.content.orphanCleanup.cronExpression=0 0 4 \* \* ?

6. Change the frequency according to your needs.

Kou want the archived versions to be moved to the trash folder once a week at midnight on Sunday morning, change the line as follows:

- 7. Get back to <Alfresco Community installation directory>tomcat\webapps and delete the *alfresco* folder with all its contents.
- 8. Save and close the file.
- 9. [Start Cameo Collaborator](https://docs.nomagic.com/display/CC190/Starting+Cameo+Collaborator).

#### **Related pages**

- [Administrator Guide](https://docs.nomagic.com/display/CC190/Administrator+Guide)
	- [Alfresco server maintenance](https://docs.nomagic.com/display/CC190/Alfresco+server+maintenance)
	- <sup>o</sup> [Reclaming free space on repository](https://docs.nomagic.com/display/CC190/Reclaming+free+space+on+repository)